\$ wget https://repo.continuum.io/archive/Anaconda3-5.0.1-Linux-x86\_64.sh --2018-02-02 15:48:39- https://repo.continuum.io/archive/Anaconda3-5.0.1-Linux-x86\_64.sh Resolving repo.continuum.io (repo.continuum.io)... 104.16.18.10, 104.16.19.10, 2400:cb00:2048:1::6810:120a, ... Connecting to repo.continuum.io (repo.continuum.io)|104.16.18.10|:443... connected. HTTP request sent, awaiting response... 200 OK Length: 550796553 (525M) [application/x-sh]

Saving to: 'Anaconda3-5.0.1-Linux-x86\_64.sh'

```
Anaconda3-5.0.1-Linux-x86_64.sh
100%[=======================================================================
=========================================>] 525.28M 5.90MB/s in 37s
```
2018-02-02 15:49:17 (14.1 MB/s) - 'Anaconda3-5.0.1-Linux-x86\_64.sh' saved [550796553/550796553]

Make the file executable.

\$ chmod +x Anaconda3-5.0.1-Linux-x86\_64.sh ...

\$ ./Anaconda3-5.0.1-Linux-x86\_64.sh Do you accept the license terms? [yes|no] [no] >>> yes

Anaconda3 will now be installed into this location: /home/USERNAME/anaconda3

- Press ENTER to confirm the location

- Press CTRL-C to abort the installation

- Or specify a different location below

```
[/home/USERNAME/anaconda3] >>> /home/USERNAME/.local/anaconda3
PREFIX=/home/USERNAME/.local/anaconda3
installing: python-3.6.3-hc9025b9<sub>1</sub>...Python 3.6.3 :: Anaconda, Inc.
installing: ca-certificates-2017.08.26-h1d4fec5_0 ...
installing: conda-env-2.6.0-h36134e3_1 ...
installing: intel-openmp-2018.0.0-h15fc484_7 ...
installing: libgcc-ng-7.2.0-h7cc24e2_2 ...
... more packages ...
installation finished.
```

```
Do you wish the installer to prepend the Anaconda3 install location
to PATH in your /home/USERNAME/.bashrc ? [yes|no]
[no] >>> yes
```
Appending source /home/USERNAME/.local/anaconda3/bin/activate in

newly created /home/USERNAME/.bashrc

For this change to become active, you have to open a new terminal.

Thank you for installing Anaconda3!

Assuming I have my .bashrc and .bash profile/.profile setup right I can do the following:

\$ which conda /home/USERNAME/.local/anaconda3/bin/conda

From: <https://howto.cs.uchicago.edu/>- **How do I?**

Permanent link: **<https://howto.cs.uchicago.edu/python:conda?rev=1519244220>**

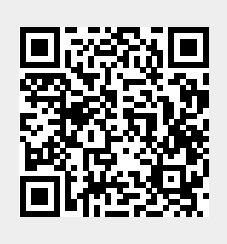

Last update: **2018/02/21 14:17**